## Suffering from noise nuisance?

# Download The Noise App

www.thenoiseapp.com

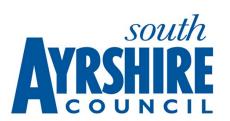

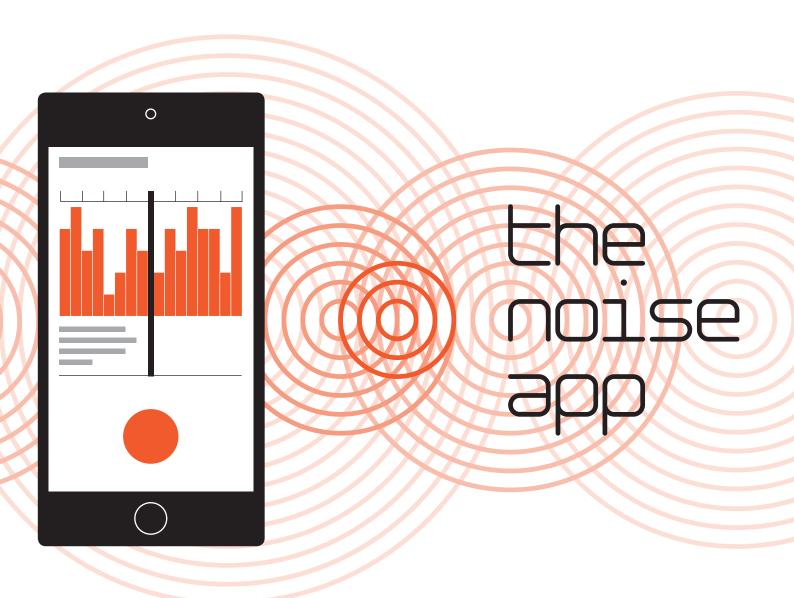

### Step 1

Download The Noise App on the Google Play or the Apple App Store. Direct links can be found on www.thenoiseapp.com

#### Step 2

Create your account and choose the Service Provider **814** to investigate your noise nuisance reports.

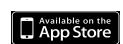

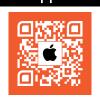

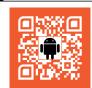

#### Step 3

To report a nuisance simply hold the icon, make a 30-second recording of the noise, complete a form and submit your report online.

#### Step 4

Await response from the Service Provider investigating your case reports.

Please use The Noise App responsibly